# **Configure for Kerberos Integration**

## **Hiemdal**

## **Contents:**

- [Pre-requisites for Kerberos integration](#page-0-0)
- [Configure the KDC](#page-0-1)
- [Create keytab in Active Directory environments](#page-1-0)
- [Configure the Trifacta platform for Kerberos](#page-1-1)
- [Configure Kerberos-delegated relational connections](#page-2-0)

This document describes how to set up a Trifacta® user in Kerberos.

• Kerberos provides authentication services across a wide variety of platforms. See <http://www.kerberos.org/>.

## <span id="page-0-0"></span>**Pre-requisites for Kerberos integration**

Before you begin, please verify the following:

1. The [hadoop.user (default=trifacta)] user is created and enabled on each node in the Hadoop cluster.

**NOTE:** If LDAP is enabled, the trifacta user should be created in the same realm as the cluster.

- 2. On the Trifacta host, the directory /opt/trifacta is owned by the [hadoop.user] user .
- 3. The [hadoop.user] user exists on each node in the Hadoop cluster.

**NOTE:** The [hadoop.user] must have the same user ID and group ID on each node in the cluster. Depending on your cluster's configuration, this requirement may require an LDAP command. Configuring LDAP is beyond the scope of this document.

4. The [hadoop.user] user must be a member of any special group that is permitted to access HDFS or to run Hadoop jobs.

# <span id="page-0-1"></span>**Configure the KDC**

#### **Steps:**

- 1. On your KDC node, configure a Kerberos principal for the Trifacta platform:
	- a. The principal's identifier has two parts: its **name** and its **realm**. For example, the principal trifacta b. Retain the name and principal for later configuration. @HADOOPVAL.MSSVC.LOCAL has the name trifacta and the realm HADOOPVAL.MSSVC.LOCAL.
- 2. Create a keytab file for the Trifacta principal. Command:

```
kadmin xst -k trifacta.keytab <full principal identifier>
```
# where:

<full\_principal\_identifier> is the principal identifier in Kerberos.

**On the KDC, you may have to run kadmin.local instead of kadmin. The rest of the arguments should remain the same.**

**NOTE:** If you're creating a keytab file in an AD environment, alternative instructions may need to be applied. See below.

3. Verify that the keytab is working. Command:

```
klist -e -k -t trifacta.keytab
```
- 4. Copy the keytab to the Trifacta node in the following directory: /opt/trifacta/conf/trifacta.keytab
- 5. Configure the keytab file so that it is owned by the [hadoop.user] user. It should only be readable by that user.

**NOTE:** Verify that all user principals that use the platform are also members of the group of the keytab user.

#### <span id="page-1-0"></span>**Create keytab in Active Directory environments**

Some additional instructions are provided for the following environments.

#### **For MIT Kerberos**

See <https://kb.iu.edu/d/aumh> :

```
> ktutil
  ktutil: addent -password -p username@EXAMPLE.COM -k 1 -e rc4-hmac
  Password for username@EXAMPLE.COM: [enter your password]
  ktutil: addent -password -p username@EXAMPLE.COM -k 1 -e aes256-cts
  Password for username@EXAMPLE.COM: [enter your password]
  ktutil: wkt username.keytab
  ktutil: quit
```
#### **For Heimdal Kerberos**

> ktutil -k username.keytab add -p username@EXAMPLE.COM -e arcfour-hmac-md5 -V 1

If the keytab created in Heimdal does not work, you may need an aes256-cts entry. In this case, locate a machine with MIT Kerberos, and use the MIT Kerberos method instead.

#### <span id="page-1-1"></span>**Configure the Trifacta platform for Kerberos**

You can apply this change through the [Admin Settings Page](https://docs.trifacta.com/display/r068/Admin+Settings+Page) (recommended) or

trifacta-conf.json

. For more information, see [Platform Configuration Methods](https://docs.trifacta.com/display/r068/Platform+Configuration+Methods).

Locate the kerberos section, which controls Kerberos authentication.

#### **Example configuration:**

Substitute your own values in place of the example values as appropriate.

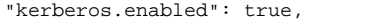

- "kerberos.principal": "trifacta",
- "kerberos.kdc": "kdc.mssvc.local",
- "kerberos.realm": "HADOOPVAL.MSSVC.LOCAL",
- "kerberos.keytab": "/opt/trifacta/conf/trifacta.keytab"
- "kerberos.principals.hive": "<UNUSED>",
- "kerberos.principals.namenode": "nn/\_HOST@EXAMPLE.COM"

"kerberos.principals.resourcemanager": "<YOUR\_VALUE\_HERE>",

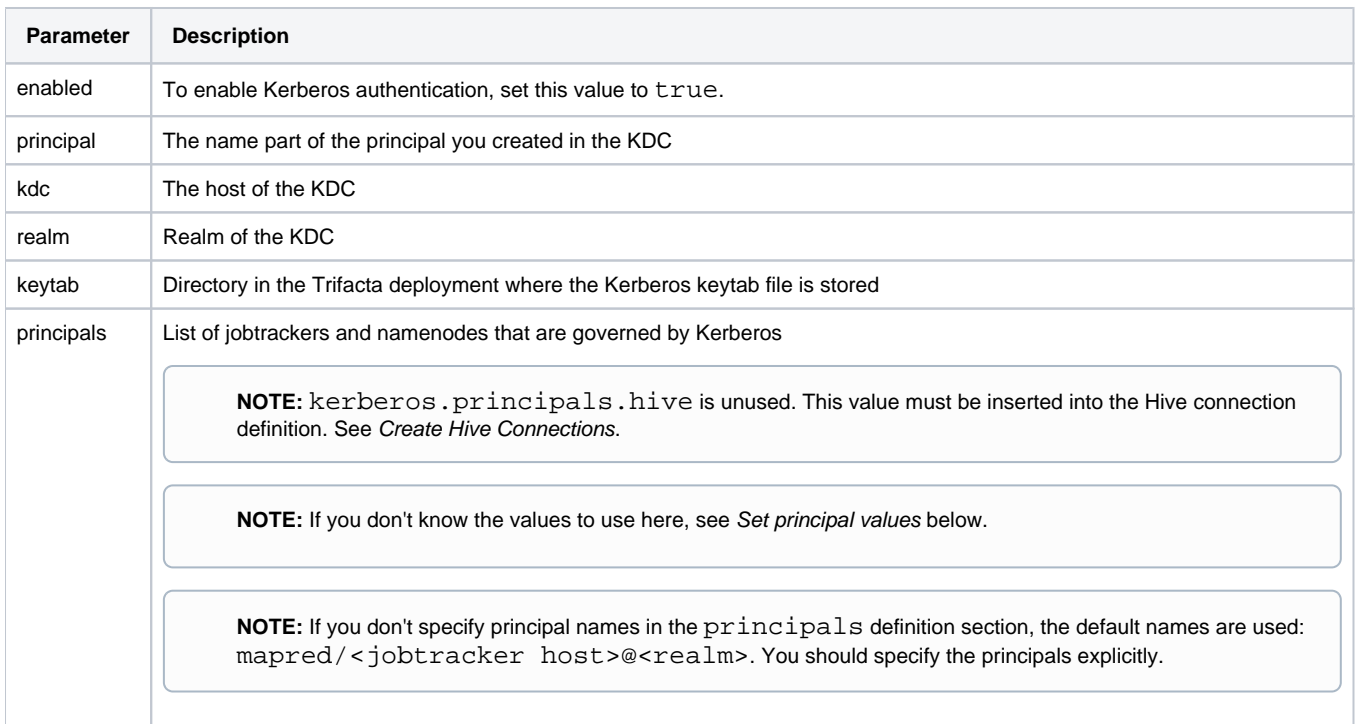

At this point, you should be able to load files from HDFS and run jobs against the kerberized Hadoop cluster.

#### **Set principal values for YARN**

Check the following Hadoop config properties in yarn-site.xml :

```
principals.jobtracker = yarn.resourcemanager.principal
principals.namenode = dfs.namenode.kerberos.principal
```
# <span id="page-2-0"></span>**Configure Kerberos-delegated relational connections**

When Kerberos has been enabled in the platform, you can apply the global keytab to be used for SSO connections to relational sources of data. For more information, see [Enable SSO for Relational Connections](https://docs.trifacta.com/display/r068/Enable+SSO+for+Relational+Connections).